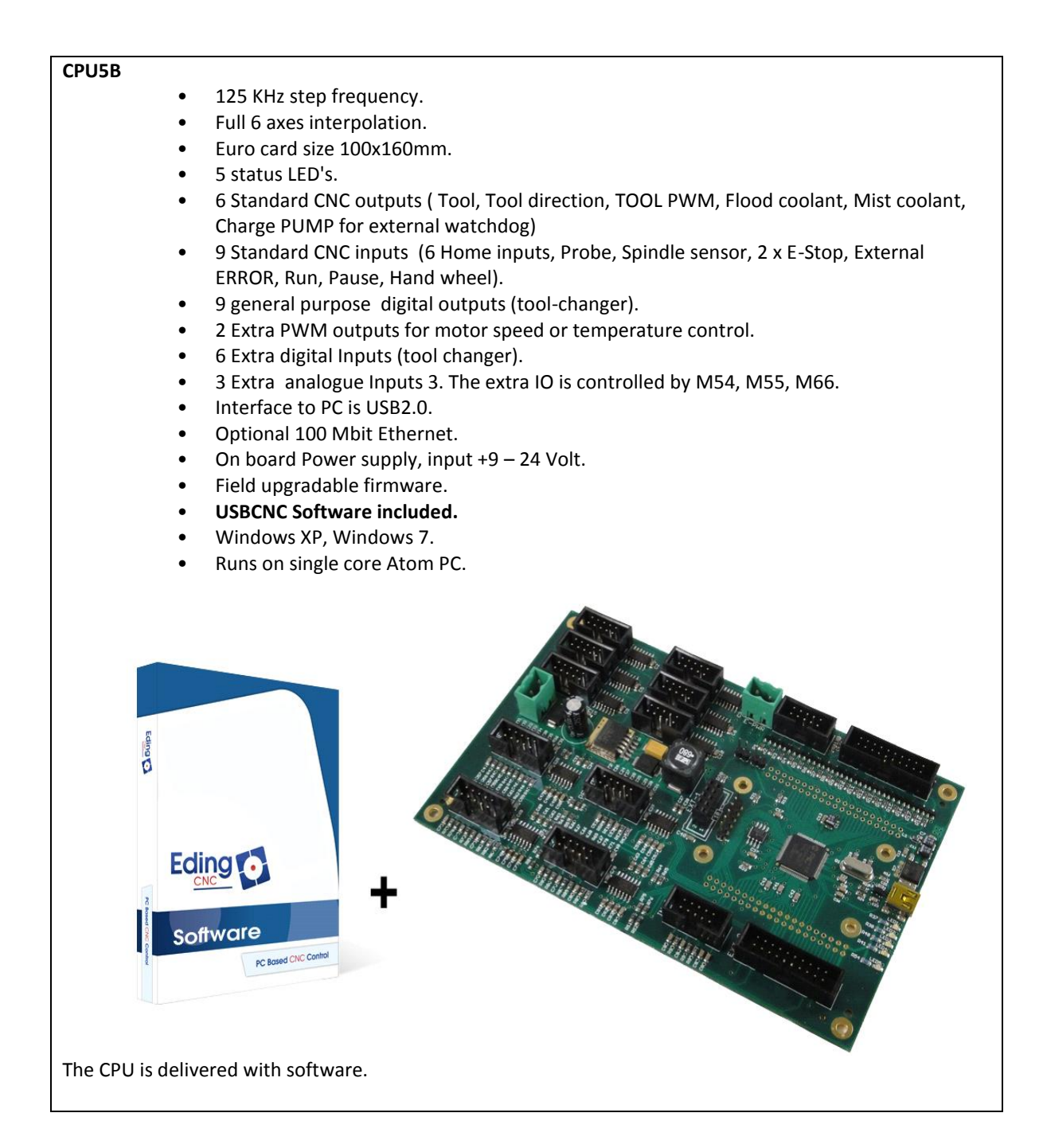

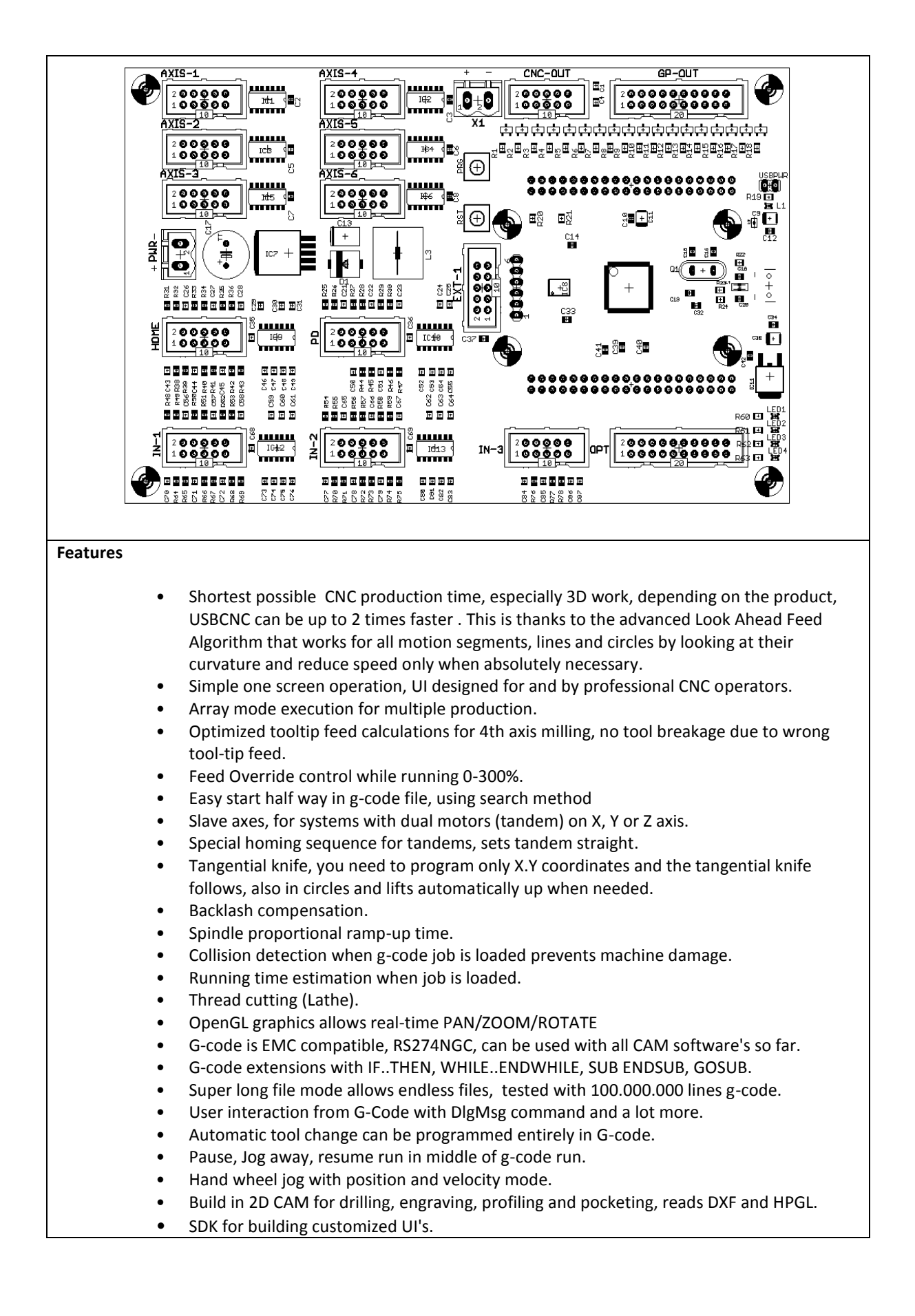

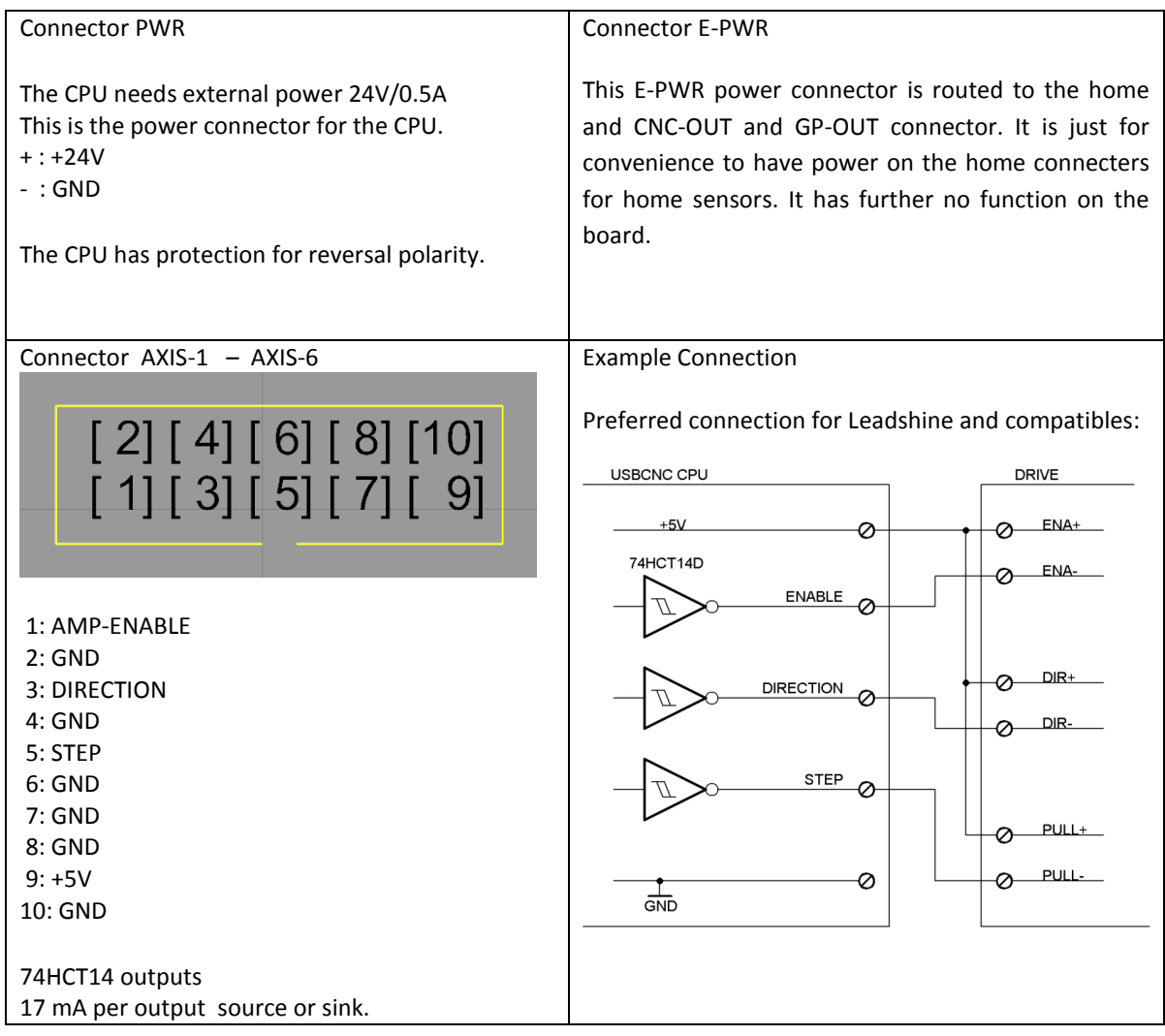

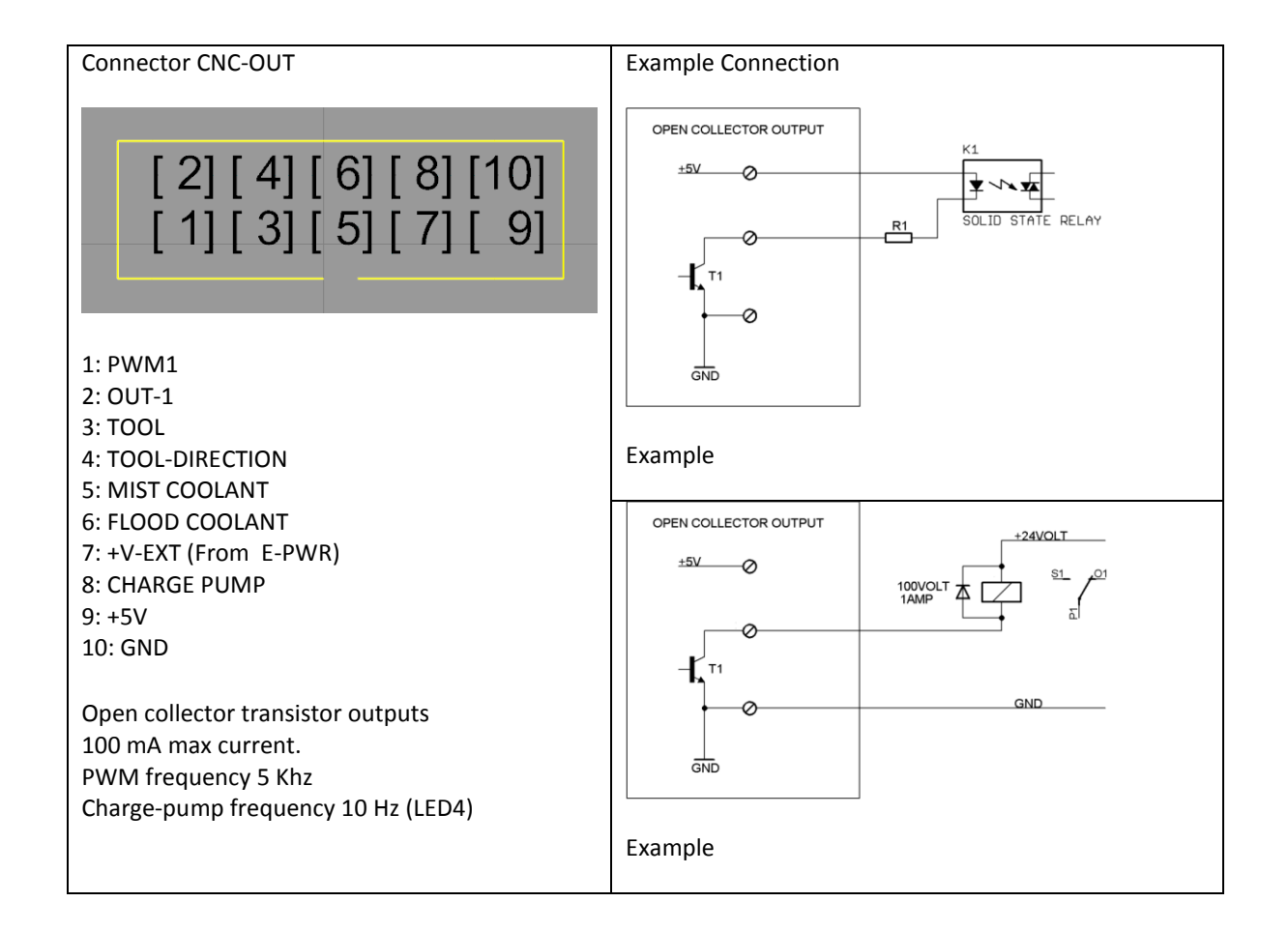

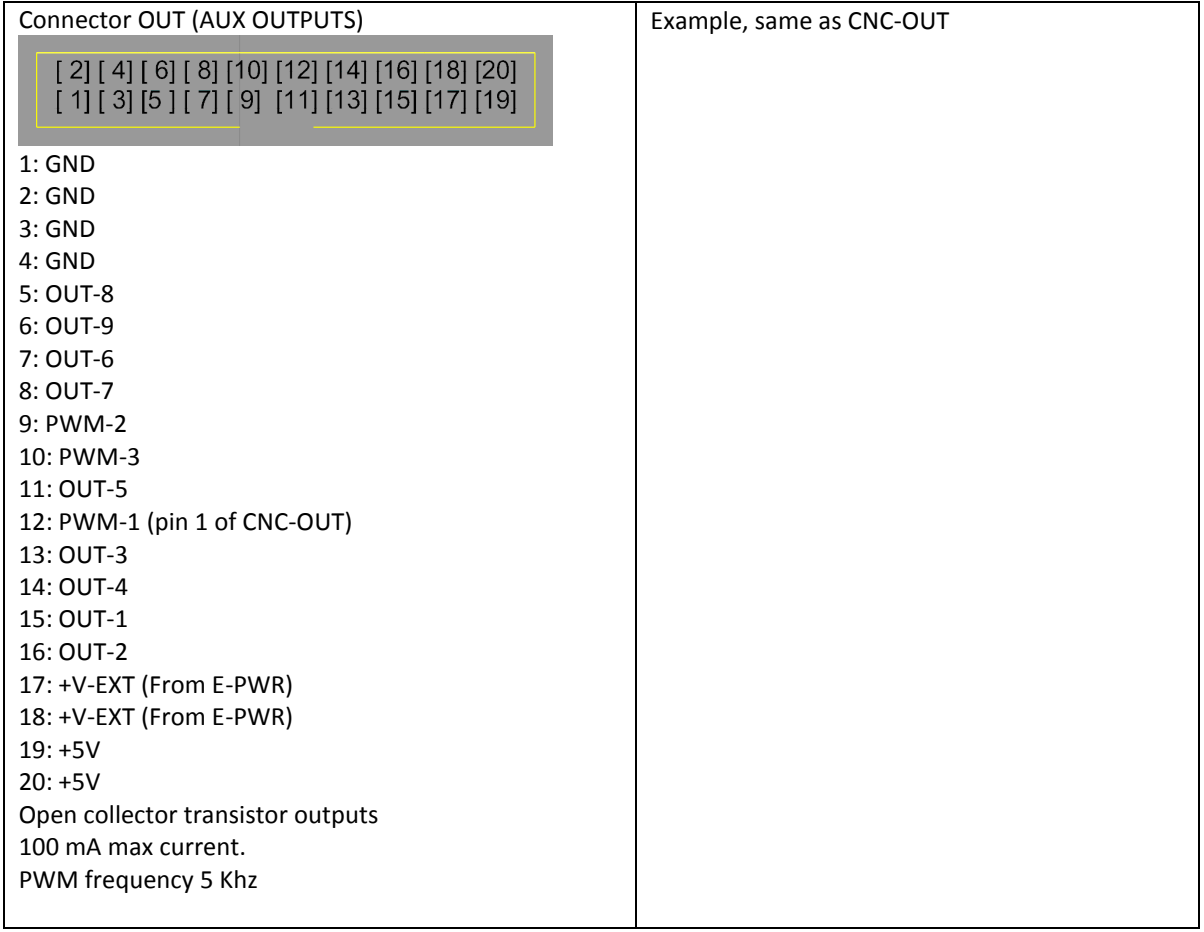

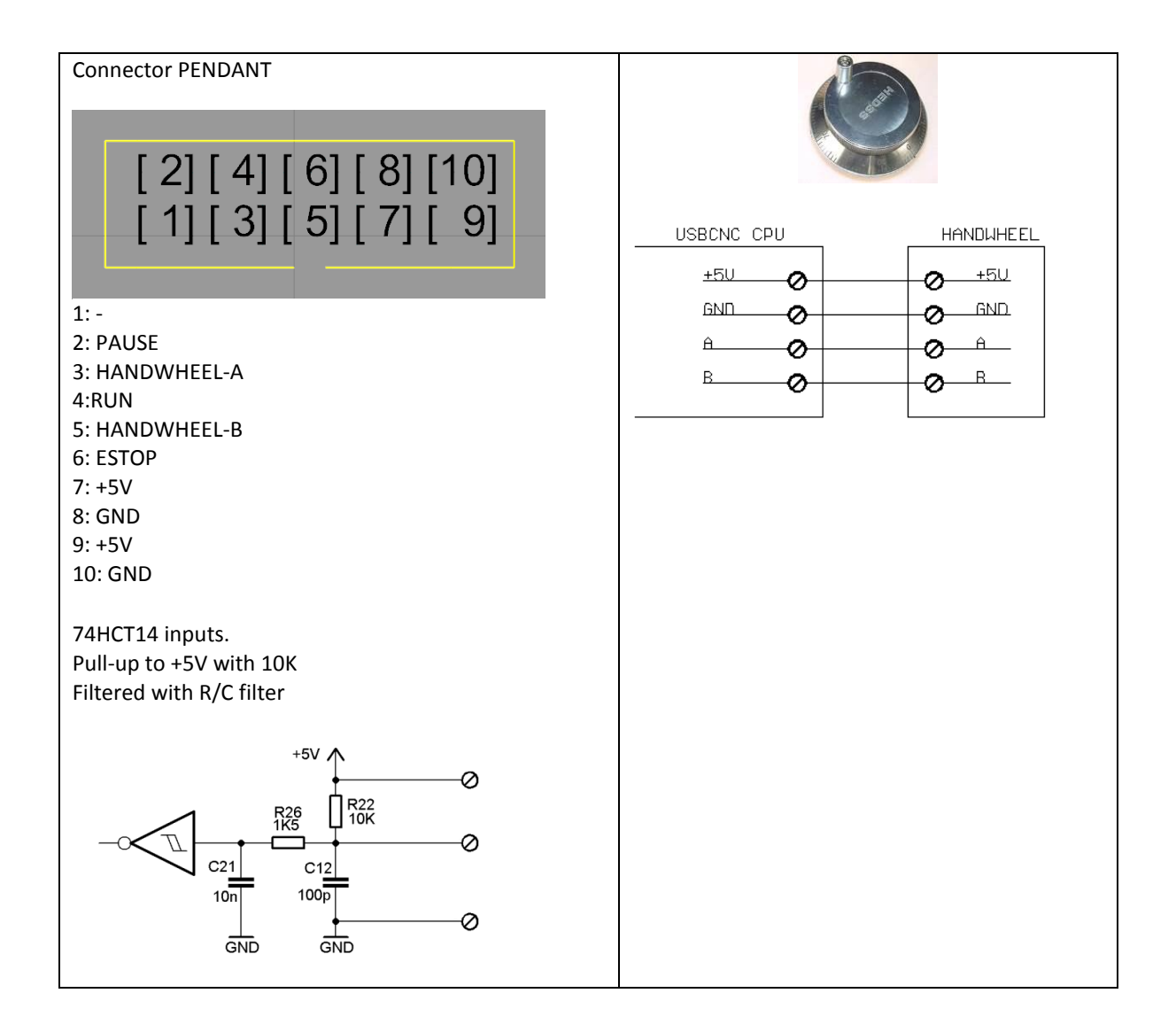

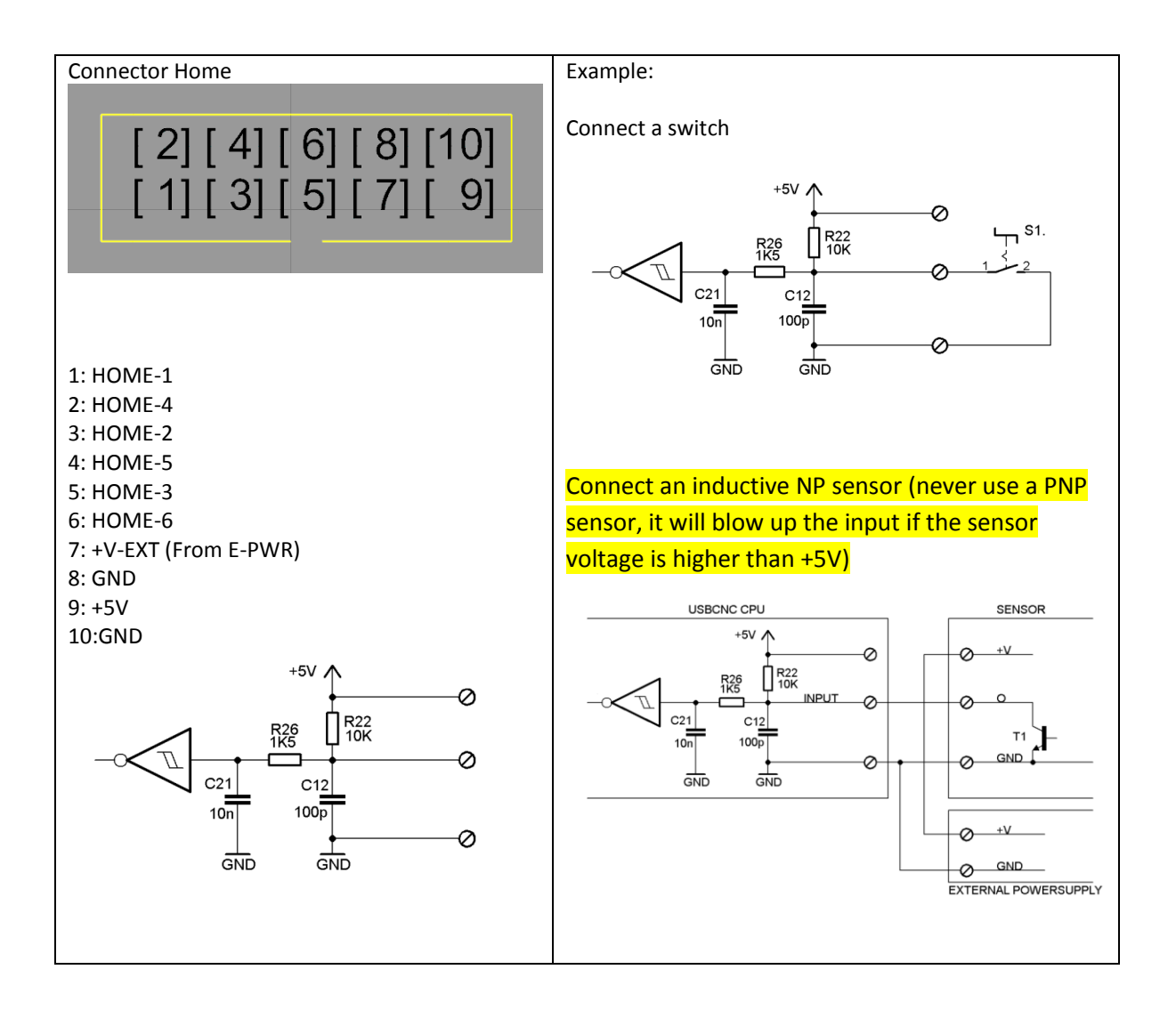

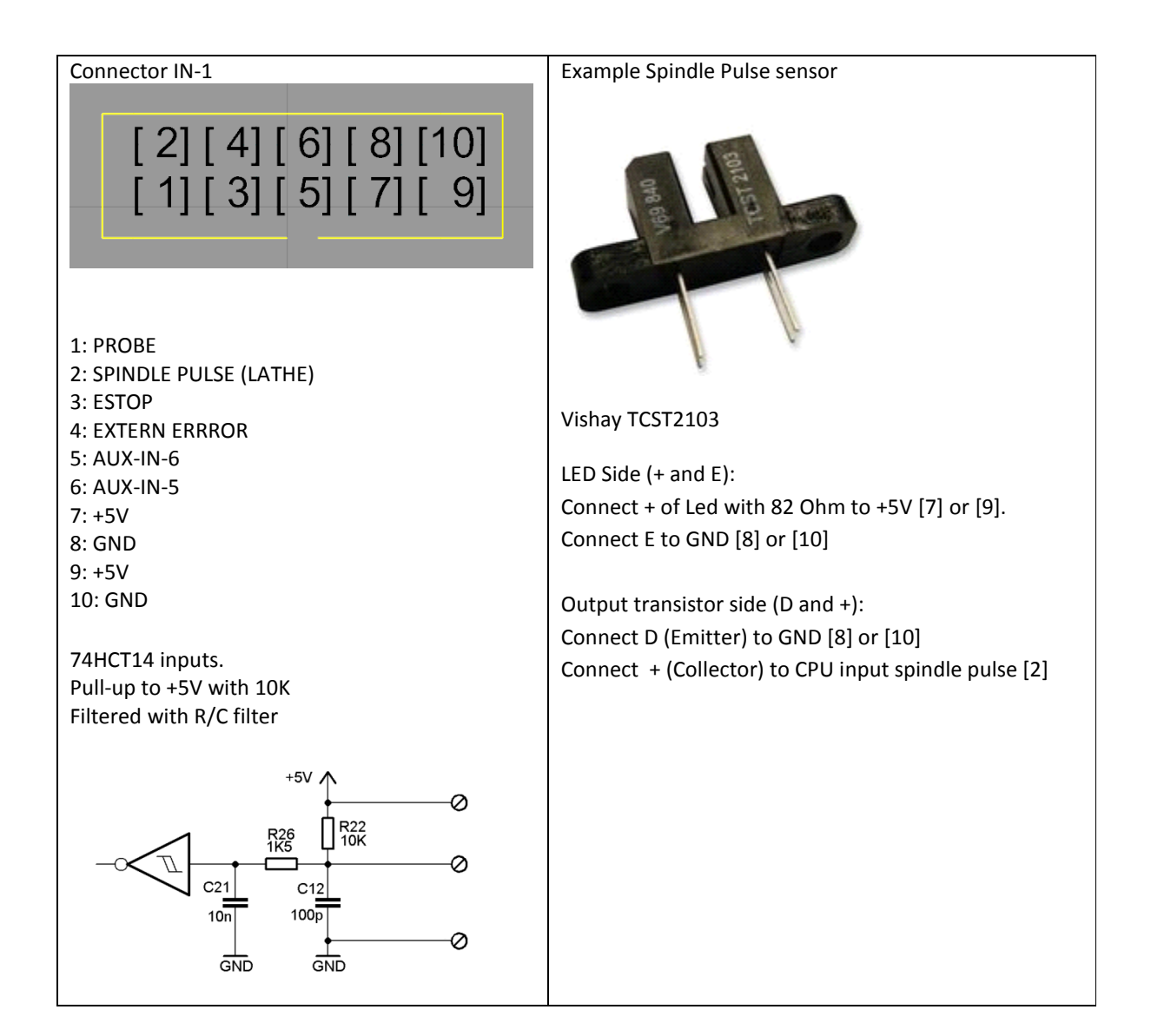

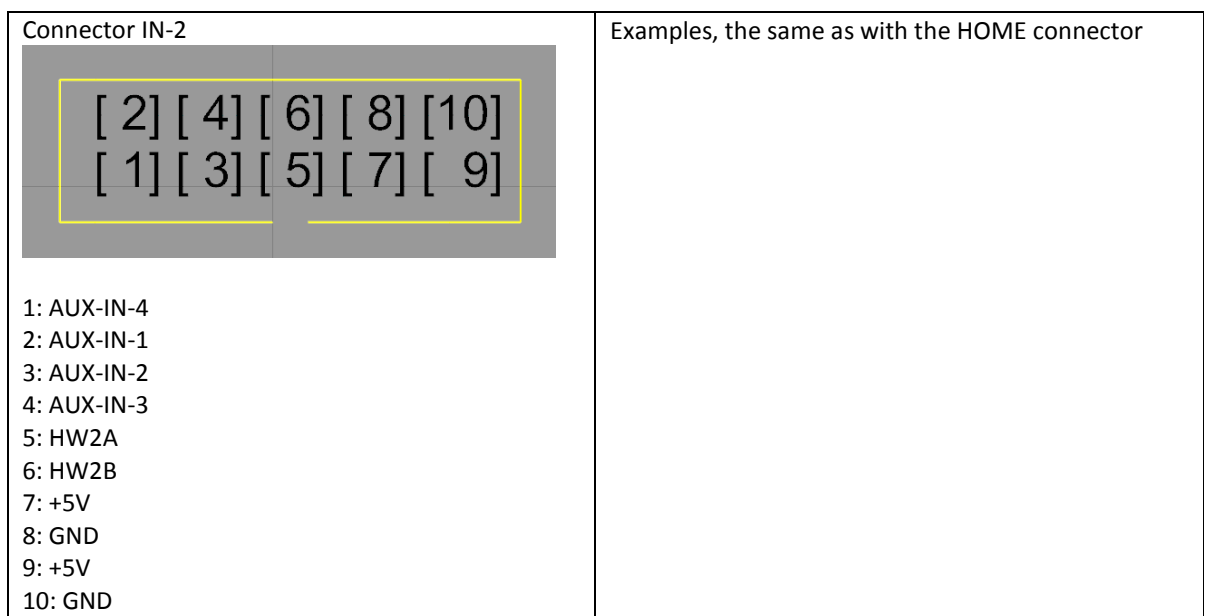

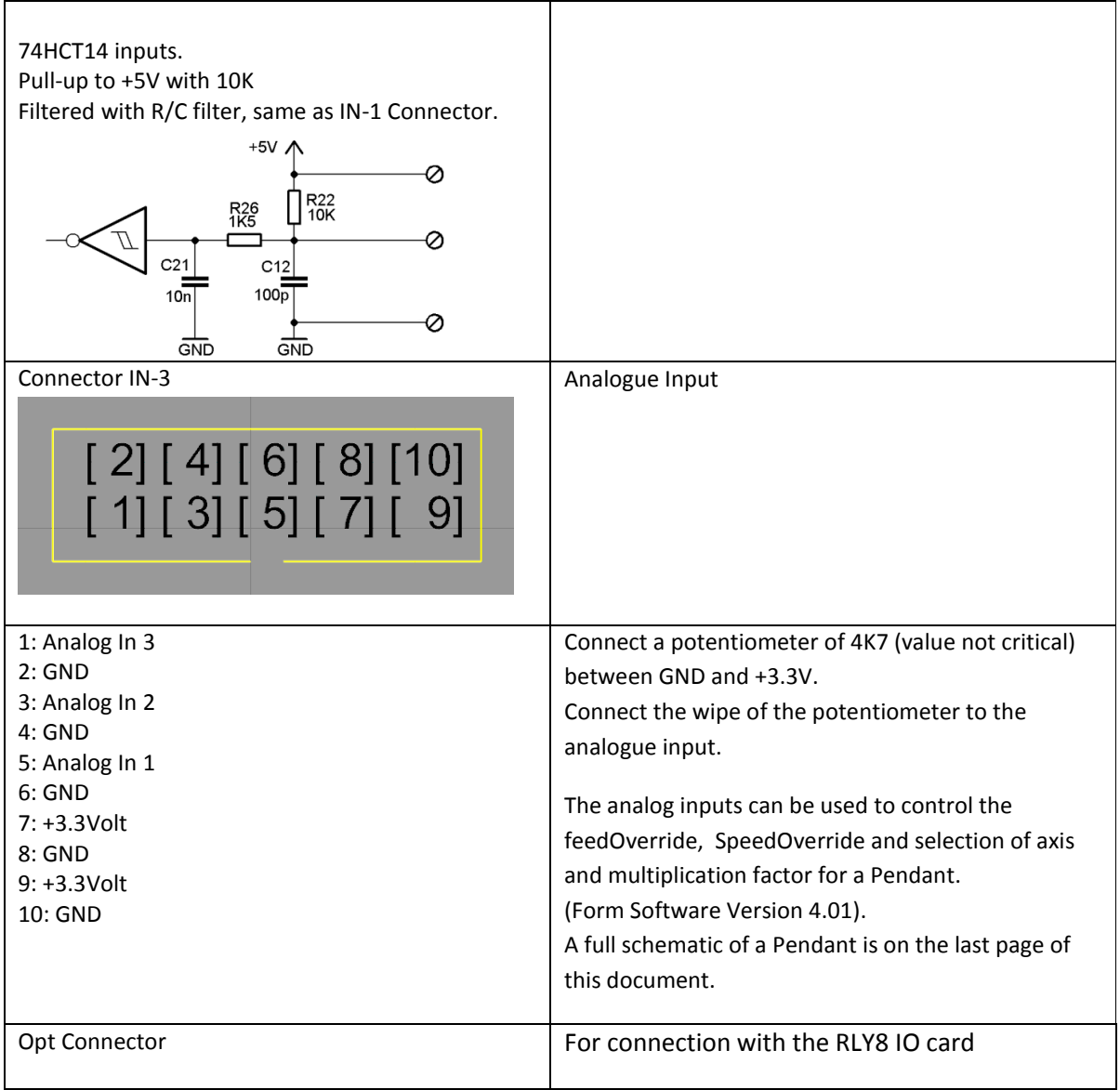

## **LEDS**

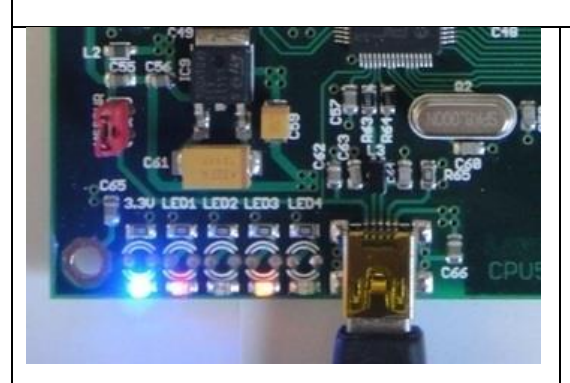

The board has 2 pieces of software, 1. Bootloader 2. CNC firmware. The bootloader allows to update the CNC firmware using the PC application "CPU5 Configurator"

When the board is powered by +5V, it starts in bootloader mode. After 5 seconds the CNC firmware starts.

When the CPU5 Configurator contacts the board in the first 5 seconds after power on (by pressing get version in the app). Update of the CNC firmware is possible.

When this does not happen, the bootloader will start the CNC firmware.

The bootloader can also be skipped by setting JMP1 jumper, this makes that the CNC firmware starts immediately.

The firmware start can be recognized by 10 fast flashes of the first led besides the USB connector.

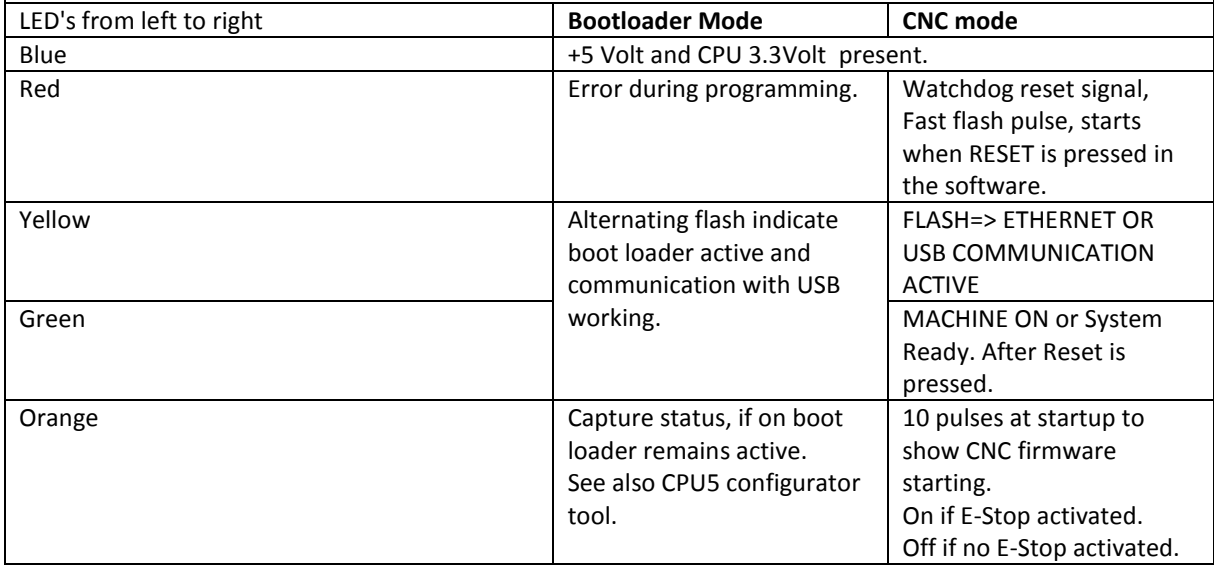

Example of Connecting a pendant with axis selection and multiplication rotation selection button via analog inputs. This is supported from software version V4.01

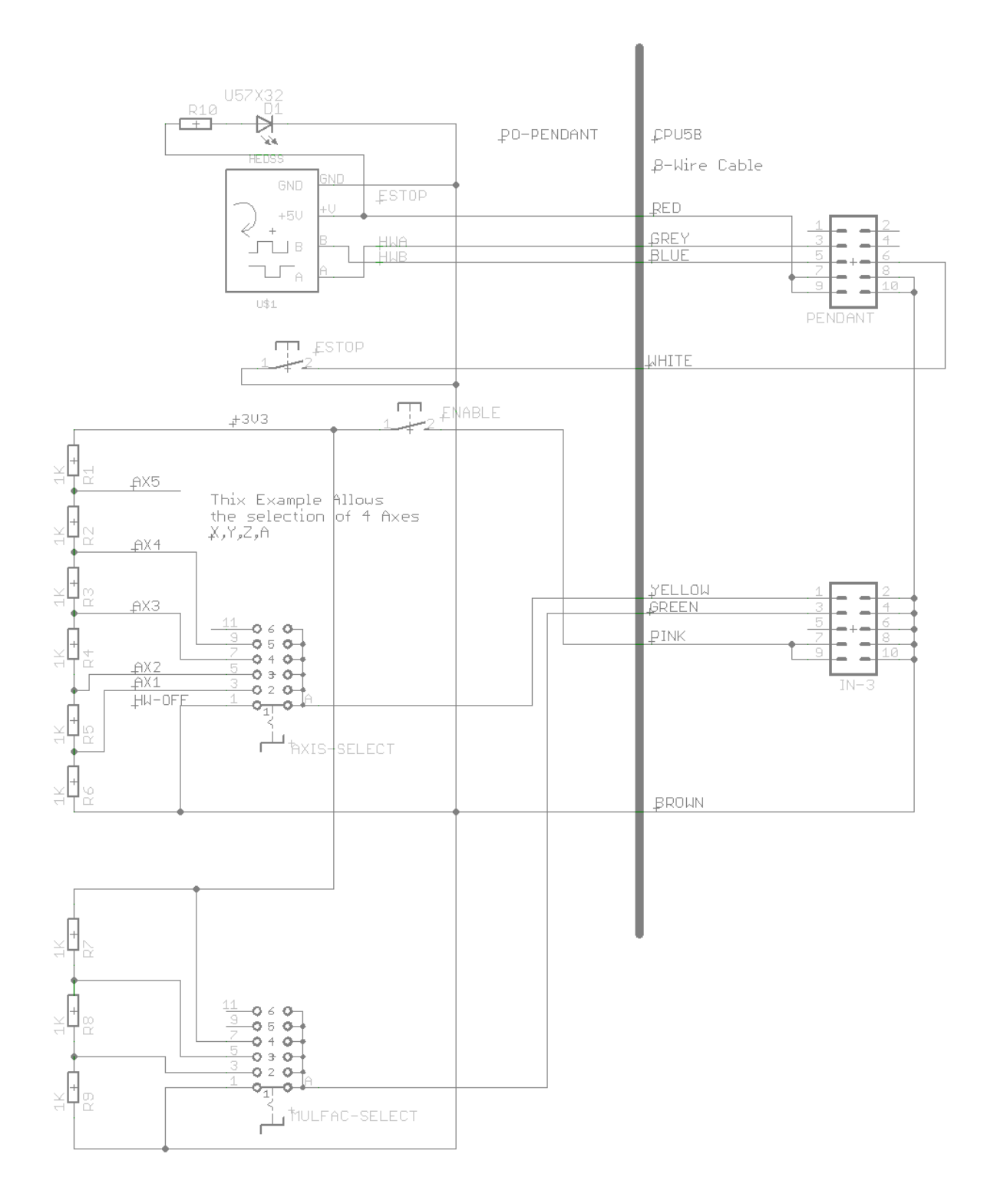

For more explanation, see Chapter "Hand wheel Setup" in the Manual.

## **Enabling a CPU or an Option for a CPU**

This is special for CPU5 series, select CPU-OPT in the Setup of the Software

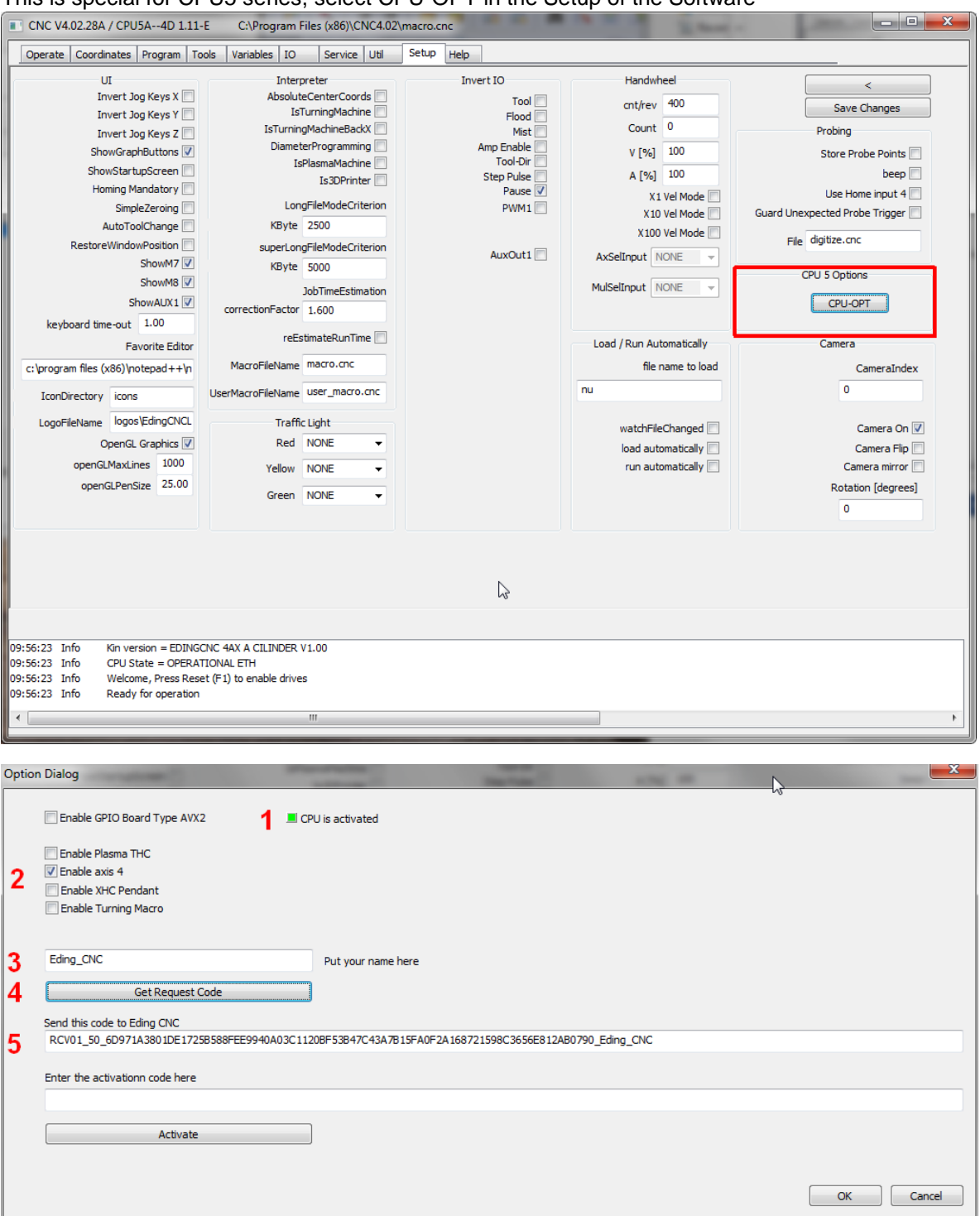

- **1** you see if the CPU is activated or not, **green** is enabled, red is not enabled.
- **2** you check the option that you wish to obtain, if the CPU is not enabled and you wish only to enable it, no selection here is needed.
- **3** Put Your name here.
- **4** Press the button "GetRequestCode".
- **5** Copy and paste the request code in your email and send it to the supplier.

Your supplier will send you back an activation code.

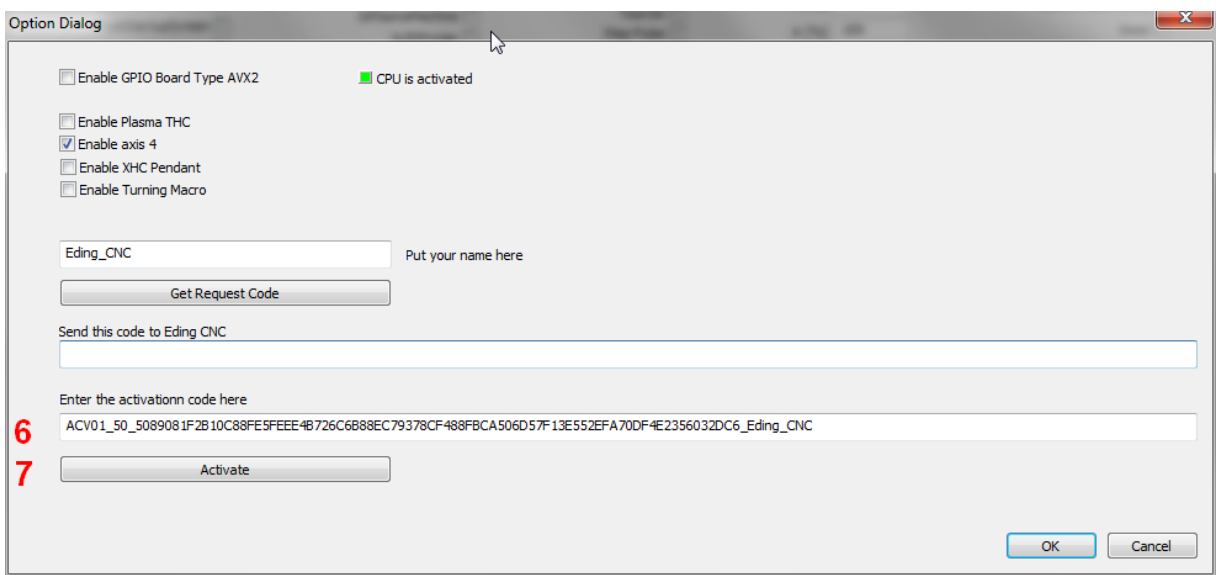

 Copy and paste the activation code from the email that you received from the supplier. Press the button Activate".

Done, you CPU or Option is now enabled, close and restart the software.